# **Web Camera Applications Testbed (WebCAT) Dataset**

SECOORA and Surfline support seven coastal cameras in the Southeast U.S. that were specifically deployed to address coastal issues. Scientists are using the video data to count right whales, spot rip currents, validate wave run up models, and understand human use of natural resources. This unique project, titled Web Camera Applications Testbed (WebCAT), leverages the expertise and capabilities of private, nonprofit and public sectors.

Visit the WebCAT site to view the camera locations, access camera footage, and learn more about the project: [https://secoora.org/webcat/.](https://secoora.org/webcat/)

Each camera has almost a year's worth of archived video data. We are asking contestants to use the WebCAT camera data and create a data visualization, mobile application, product, tool or some other creative submission that answers a real-world question or solves a problem.

#### **Camera Information**

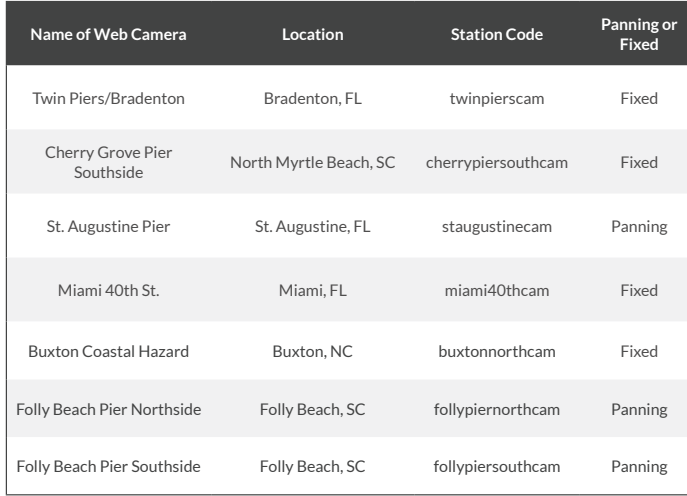

## **Usage of WebCAT Tool: <https://secoora.org/webcat>**

The WebCAT tool provides an interactive web page to browse both live feeds and archived footage from a number of webcams set up at fixed locations. The archived video clips are broken into 10-minute segments and cover 5:00 AM through 10:00 PM each day. The clips are in 1280×720 resolution, encoded with the H.264 codec, and are approximately 110mb each. Historical clips are available usually two days after recording.

#### **Viewing Historical Footage Using the WebCAT Tool**

To view historical archive footage using the WebCAT tool, select a location on the map. The tool will show the live camera feed, if available, by default. Click inside the "Select archive date" box to bring up a calendar view, showing days with available historical coverage. On selection, the tool will show the clip from 10:00 AM of the selected day.

Ten-minute clips from the same hour are shown in a bar below the video. Clicking the corresponding button will show that clip. To see all available clips from the selected day, press the "More Times" button below the video, and select a clip from the menu.

## **Downloading Historical Footage**

The WebCAT tool can be used to download archived clips. While viewing a clip, the Information icon on the bar below the video will show a download button, as well as the URL of the clip in a text box that can be copied. Your browser may also show a download button on the video itself and/or allow you to interact with the clip via right clicking.

The clips may also be accessed via a command-line tool like *wget* or *curl*. They are named in a standard pattern:

http://webcat-video.axds.co/<station code>/raw/< year>/<year>\_<month>/<year>\_<month>\_<day>/<station code>.<year>-<month>-<day>\_<time>.mp4

e.g.

http://webcat-video.axds.co/twinpierscam/ raw/2018/2018\_06/2018\_06\_03/twinpierscam.2018-06-03\_1000.mp4

Use the WebCAT tool to determine the station codes by inspecting the Video URL of any clip from that station using the Information icon.

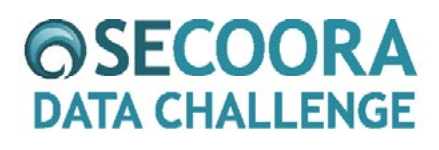

Questions regarding proposal submission and data may be submitted to abbey@secoora.org. Good-faith efforts will be made to answer as many questions as possible, but an answer is not guaranteed for every question.